- 1. Browse to the following site: <https://studentquickpay.com/parkwayschools>
- 2. Select "Create Account"
- 3. Enter "First Name", "Last Name',"E-Mail", "Confirm E-Mail", "Password", "Confirm Password" \*Password has to be minimum 6 characters
- 4. Select "Add Students"
- 5. Enter "Student ID", This will be your employee ID # preceded with the letter "S"
- 6. Enter your "Last Name" in the box below Student ID # and select Add Student Button
- 7. Once done adding students, select "Done" to view your account

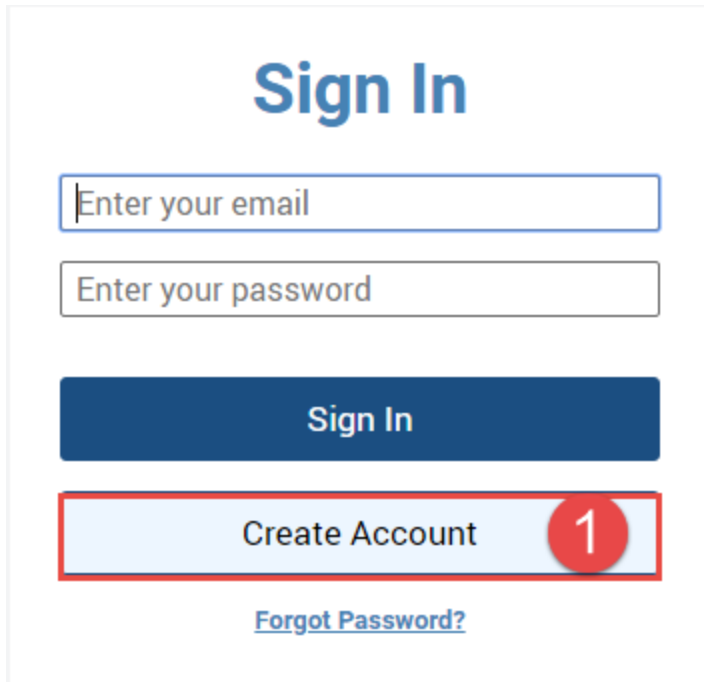

## **Create Account**

**First Name** 

Last Name

E-Mail

Password

By using this site, you agree to the **Privicy Policy and Terms of Service** 

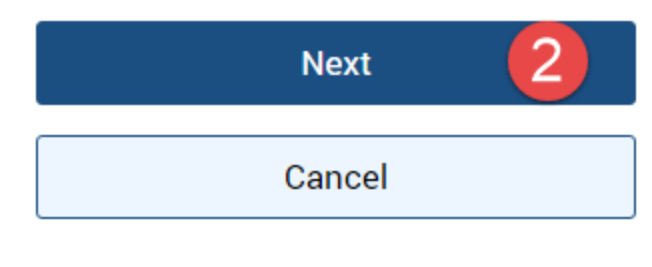

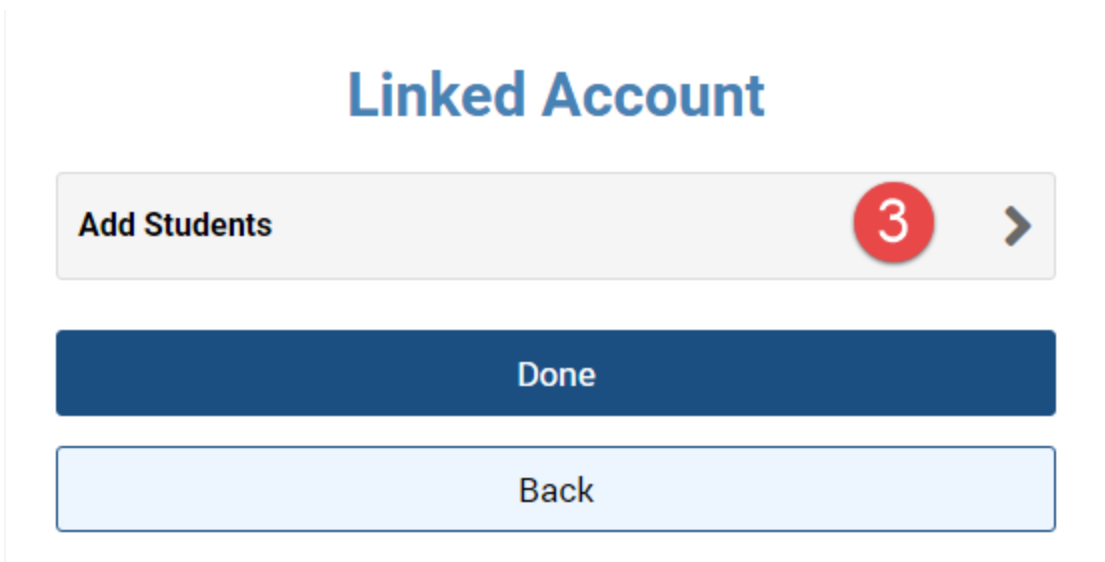

## **Linked Account**

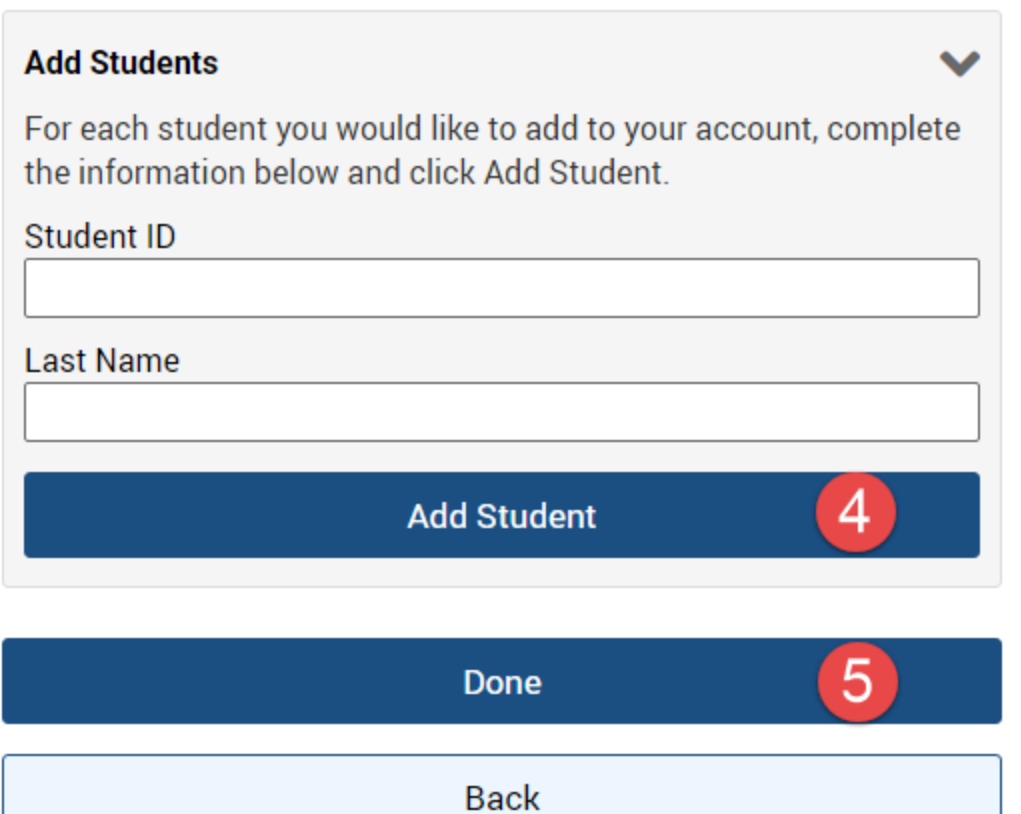